## Aktivere eller deaktivere skrivebordsvarsler om ny e-post i Outlook

Som standard er Outlook satt opp til å varsle når man mottar en ny e-post. Varselet er en liten forhåndsvisning av e-posten nede i høyre hjørne av skjermen. Ideen er at du raskt skal kunne se hva e-posten dreier seg om, men det har sine ulemper.

Informasjonen som vises i skrivebordsvarsler, varierer avhengig av elementet du mottar i **Innboksen**.

- **E-postmelding**: Viser navnet på avsenderen, emne og de to første linjene i meldingen. Skrivebordsvarsler viser ikke innholdet i en kryptert eller digitalt signert melding. Hvis du vil vise meldingen, må du åpne den.
- **Møteinnkallelse**: Viser avsender, emne, dato, klokkeslett og møtested.
- **Oppgaveforespørsel:** Viser avsender, emne og startdatoen for den tilordnede oppgave
- 1. Velg **Fil**> **Alternativer**> **E-post**.
- 2. Merk av for eller fjern merket for **Vis skrivebordsvarsler** under **Meldingsankomst**, og velg deretter **OK**.

**Obs!:** Hvis du vil skjule eller aktivere andre varsler, for eksempel lyder, endring av musepekeren eller **visning av et konvoluttikon i oppgavelinjen**, **merker du av for eller fjerner merket for disse funksjonene.**

**FIL**

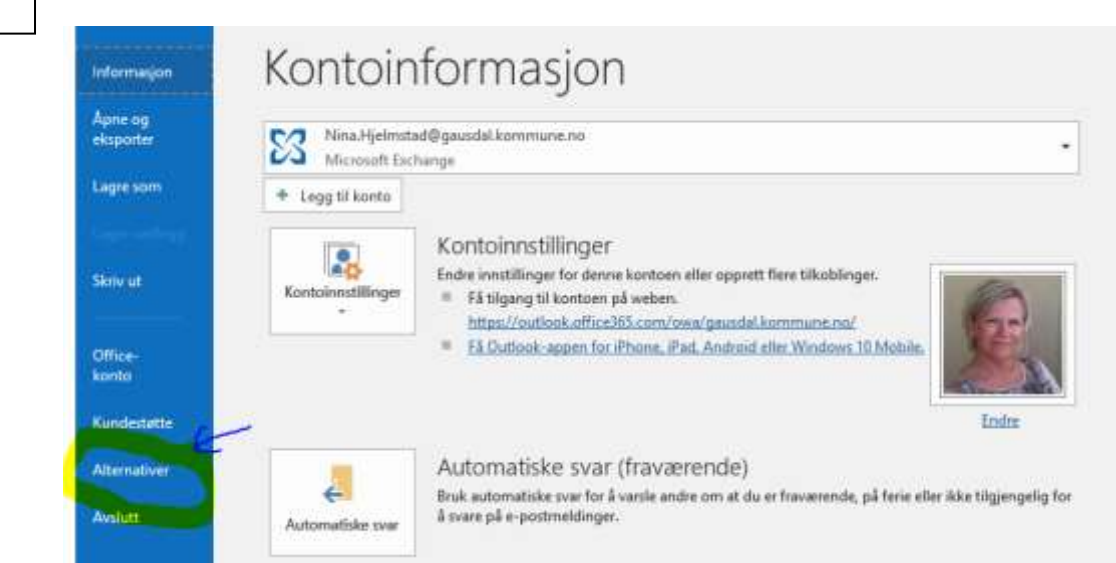

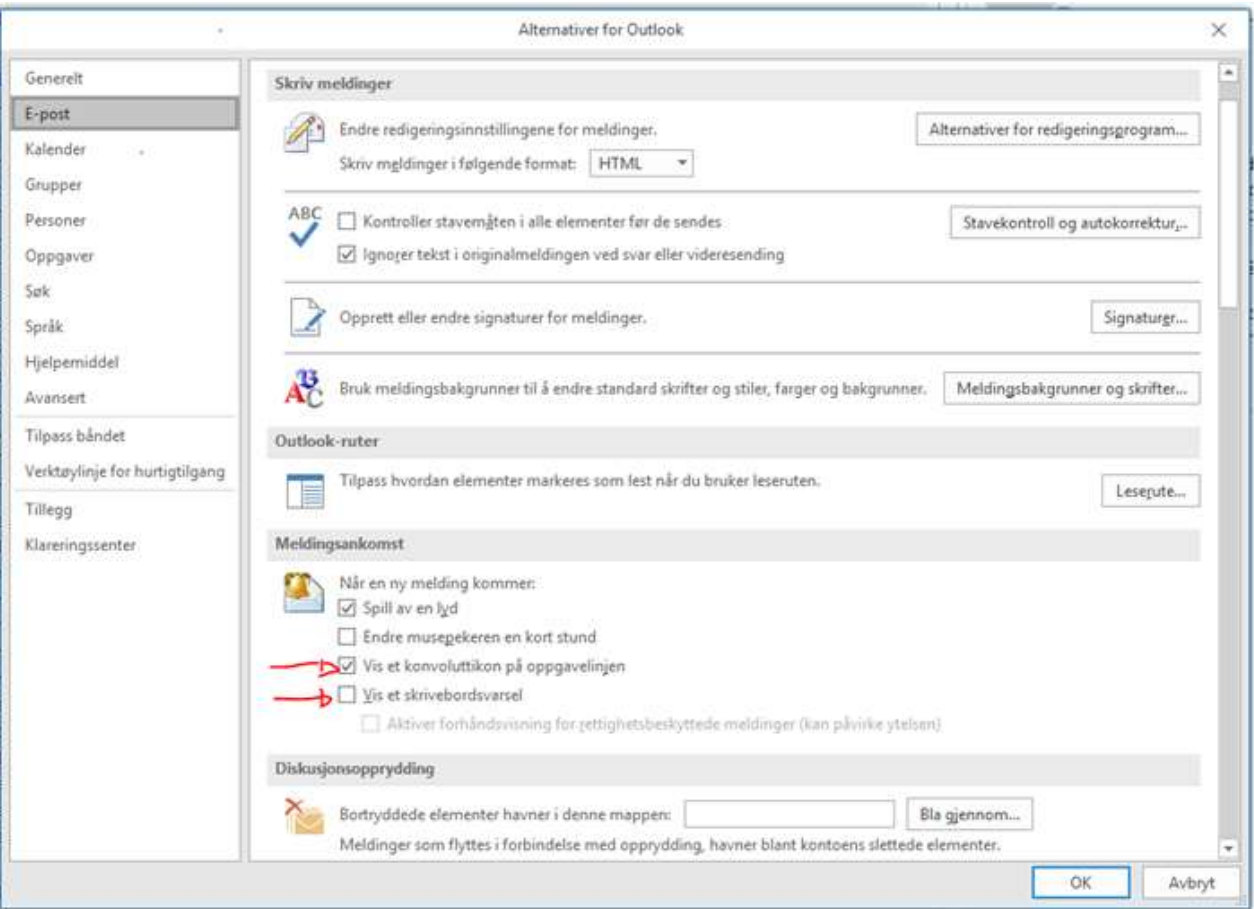

**NB:** husk at du gjerne har flere Outlook satt opp på PC-n din. En lokal, en i Citrix og en for andre kontoer enn Outlook (hvitt konvoluttikon). Du må åpne alle e-postkontoer som du benytter/har tilgjengelig og gjøre samme prosedyre.

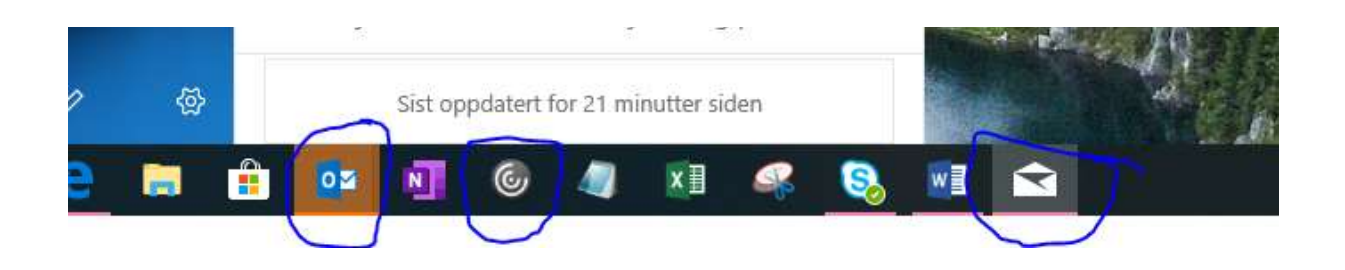

Hvis du trenger hjelp: ta kontakt med en av oss i Kommunikasjon og digitalisering.